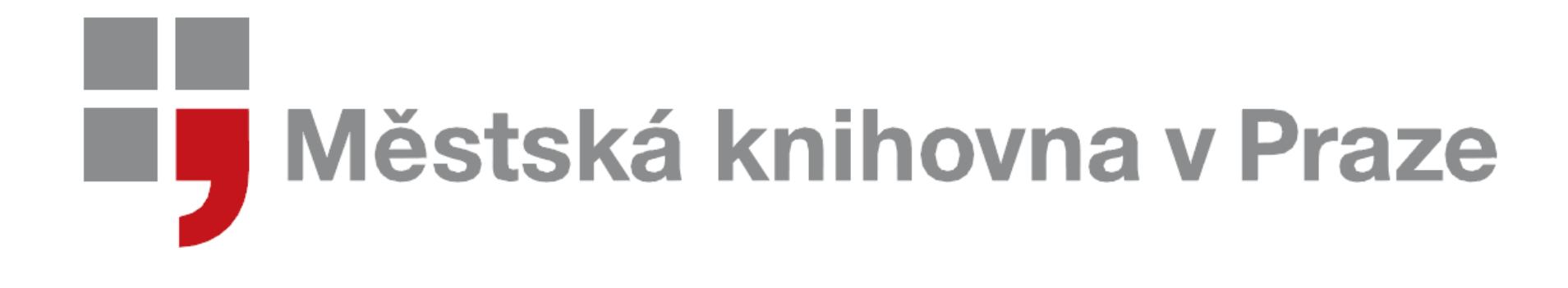

#### **Dílna Vytvořme společně e-knihu**

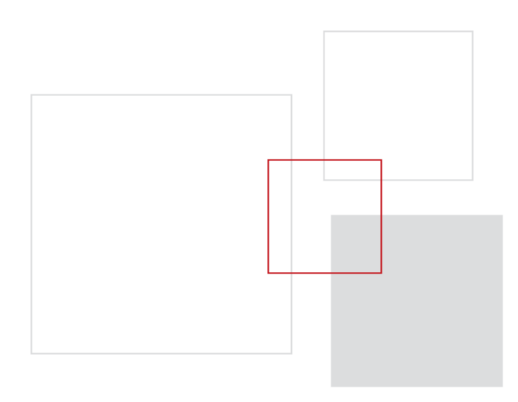

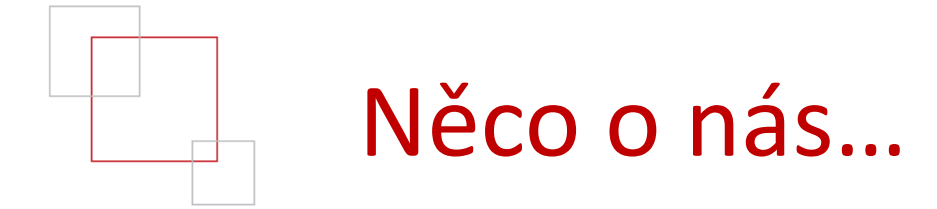

#### Marta Jílková

zástupce vedoucí oddělení digitalizace MKP koordinace e-publikování v oddělení digitalizace

[marta.jilkova@mlp.cz](mailto:Marta.jivojtech.vojtisek@mlp.cz)

#### Jonáš Vohrna

knihovník v oddělení digitalizace e-publikování (kolace, kontroly, formátování)

[jonas.vohrna@mlp.cz](mailto:Marta.jivojtech.vojtisek@mlp.cz)

#### Kateřina Šírová Vojířová

vedoucí oddělení digitalizace MKP

[katerina.vojirova@mlp.cz](mailto:Marta.jivojtech.vojtisek@mlp.cz)

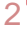

## Cíle pro dnešní den:

- "teoretický" úvod
- vydávání e-knih v MKP
- než začnete…
- vytvoříme společně e-knihu

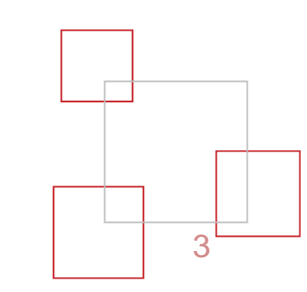

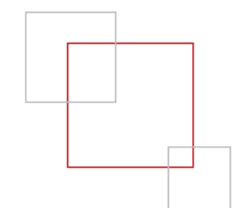

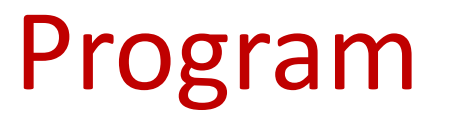

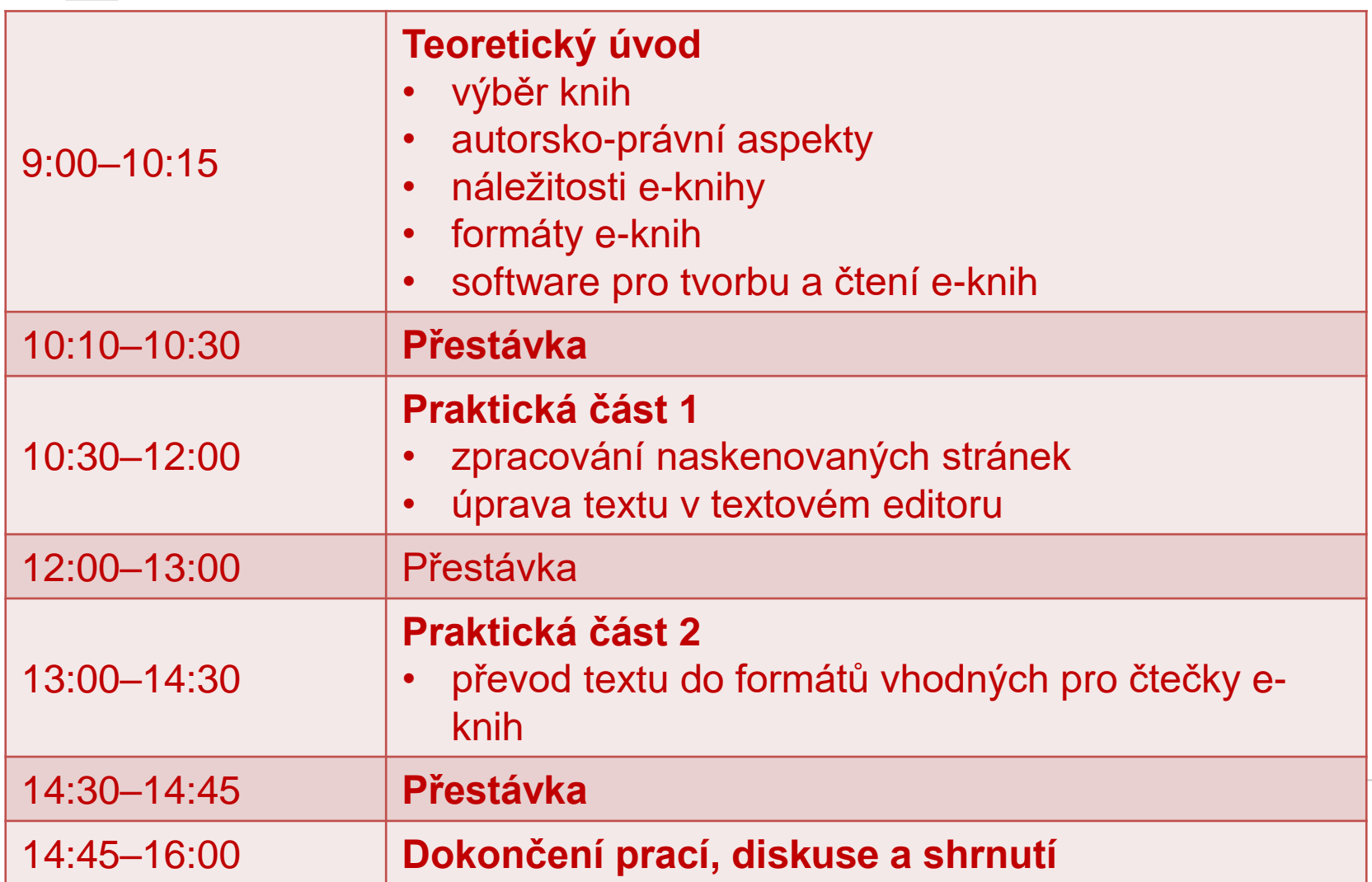

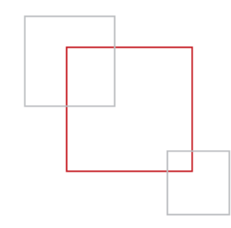

#### Digitální dokumenty v MKP

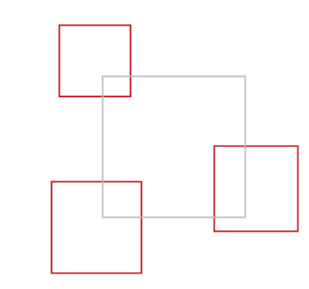

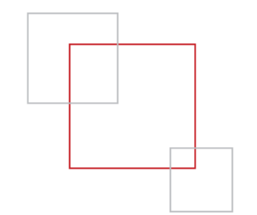

#### **E-KNIHOVNA**

- **pragensia**, **teatrália** a další historické dokumenty - vlastní digitalizace, tituly určeny pro odbornou veřejnost = KRAMERIUS
- e-knihy pro širokou veřejnost
- **E-knihy do každé knihovny**  prezenční způsob zpřístupnění e-knih od českých nakladatelů
- online databáze

#### **[www.e-knihovna.cz](http://www.e-knihovna.cz/)**

6

## E-knihy v MKP

- krásná literatura
- vědecké publikace
- výsledky soutěží, workshopů

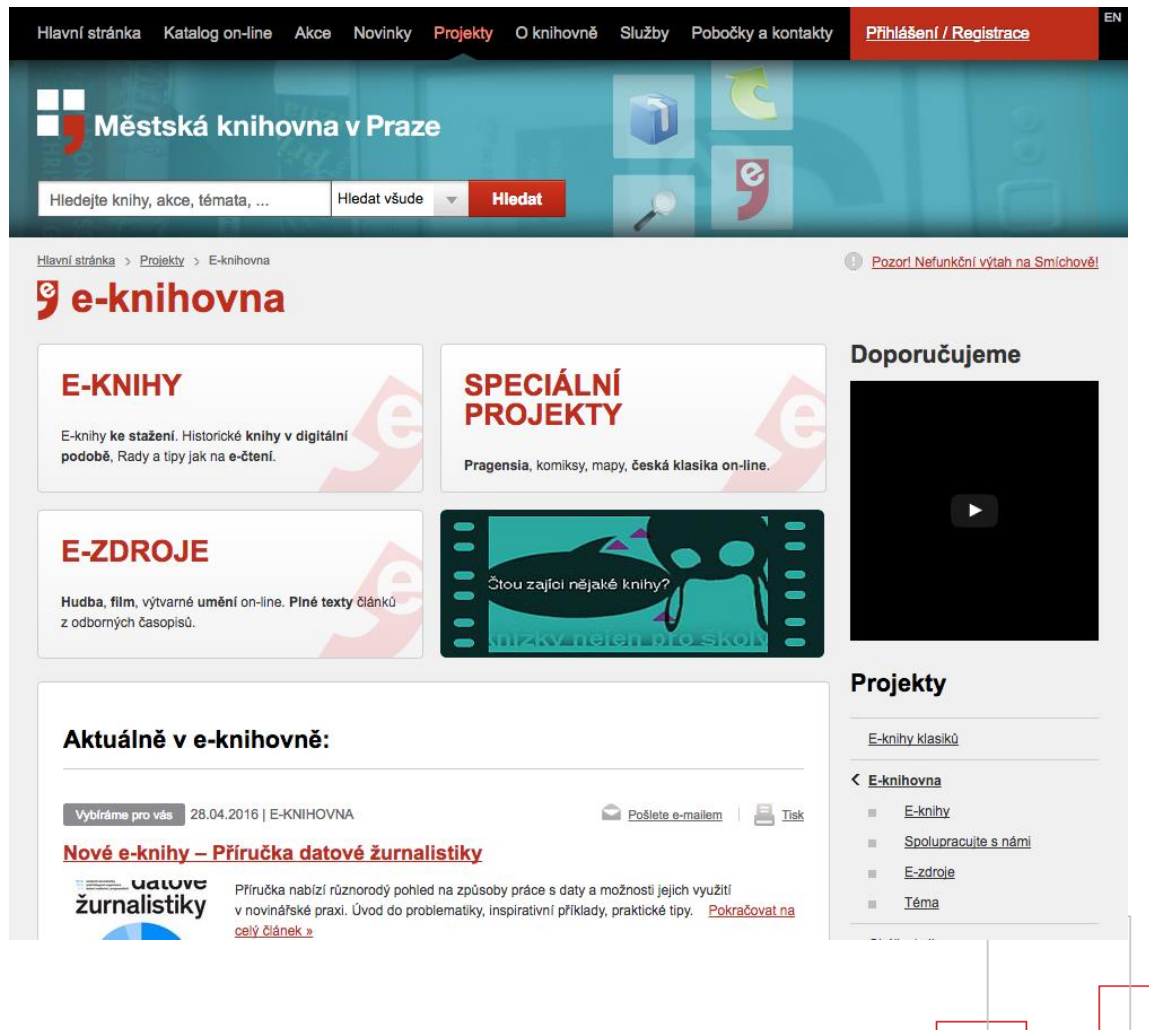

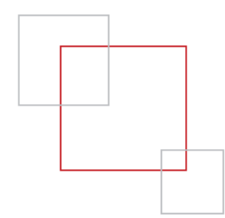

#### Speciální projekty

• seznam online projektů podle tematického

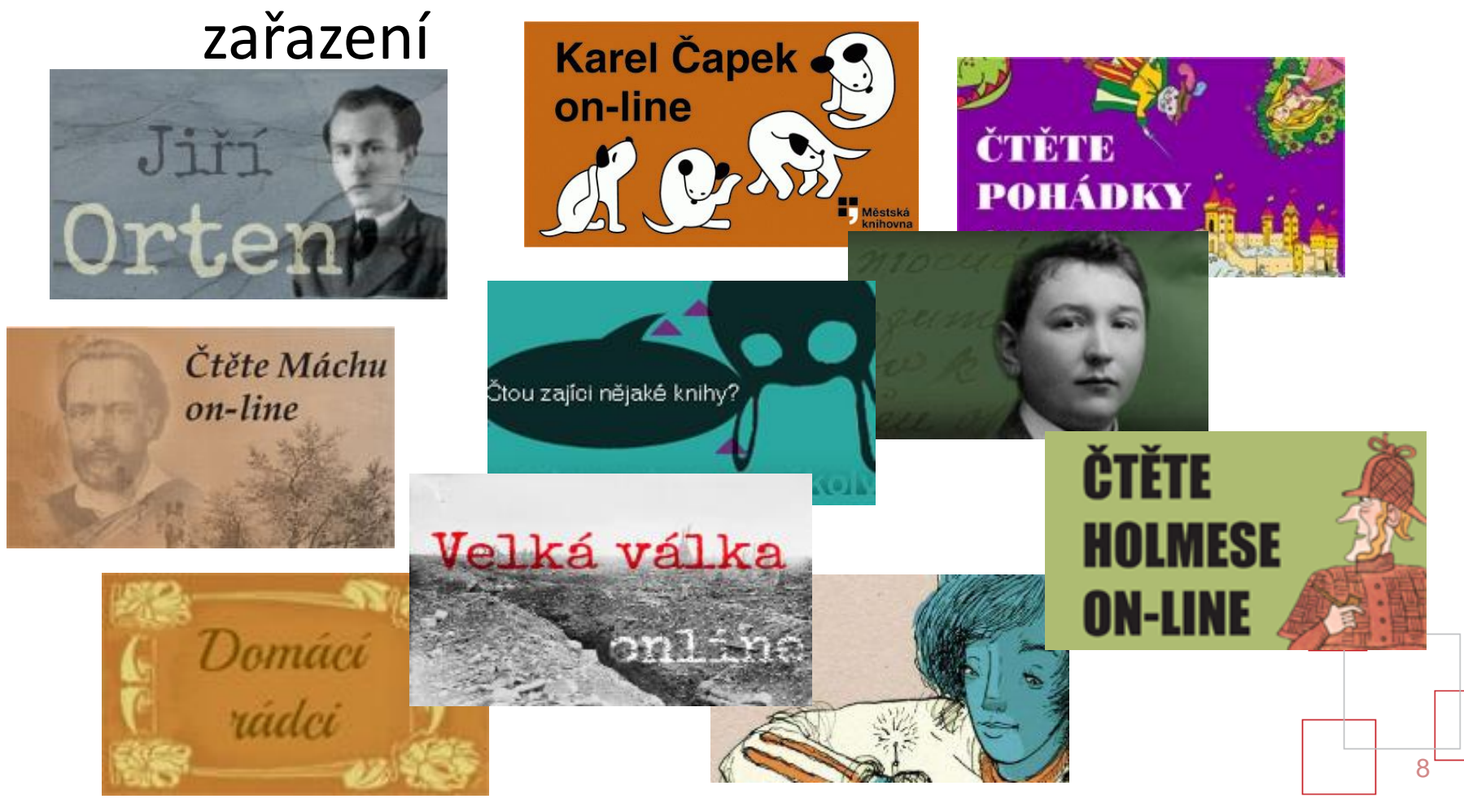

#### Akvizice e-knih

- další způsob rozšíření fondu e-knihovny
- přejímání hotových e-knih
- pouze doplňování počtu formátů (**\*.html, \*.pdf, \*.epub, \*.prc**)
- přejímaný text musí obsahovat minimální údaje (*jméno autora*, *název díla*, *jméno vydavatele*, *rok vydání)*
	- pokud neobsahuje titul se stává **e-knihou vydanou v MKP** (jednání s autorem nebo vydavatelem)

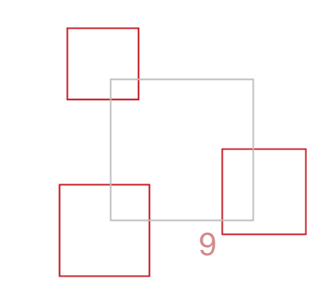

#### E-publikování

- priorita: **samotný text díla**
- dříve bez doprovodných informací, nyní i s grafickými prvky
- e-knihy vznikají na základě výběru předlohy
	- odborníci: lektoři z KAT
- kritéria výběru:
	- použitelnost textu, volné dílo x dílo vázané AP (souhlas autora), atraktivita pro čtenáře
- **důsledná kontrola** u zveřejňovaných textů
- redaktorka a korektorka
- uzavírány **licenční smlouvy**  oprávnění k použití děl **zdarma**

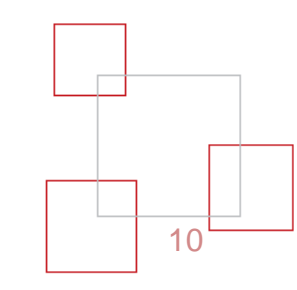

#### E-kniha × elektronická kniha × e-book × ebook × eBook

- se nejčastěji používá pro označení digitálního ekvivalentu tištěné knihy
	- **Zdroj:** Wikipedie (https://cs.wikipedia.org/wiki/Ebook)
- Kniha v digitální podobě, tedy vytvořená v počítači (tzv. born digital) nebo vzniklá digitalizací tištěného dokumentu. Je možné ji číst buď online nebo offline (tj. ve čtecím zařízení, např. ve čtečce elektronických knih, tabletu, mobilním telefonu).
	- **Zdroj:** TDKIV (http://goo.gl/apLpq0)
- E-kniha je vlastně libovolný digitální soubor, který obsahuje textové informace, který je možné číst sekvenčně a který spolu s textem může obsahovat i obrazové či multimediální informace a hypertextové odkazy.
	- **Zdroj:** PISTORIUS, Vladimír a KOČIČKA, Pavel. Jak se dělá e-kniha: příprava elektronických publikací ve formátech EPUB a MOBI. Příbram: Pistorius & Olšanská, 2015. 270 s.ISBN 978-80-87855-15-7.

## Co má e-kniha obsahovat?

- zákon o neperiodických publikacích (č. 37/1995 Sb.)
	- název
	- autor
	- rok vydání
	- ISBN (pro každý formát!)
	- název a sídlo vydavatele

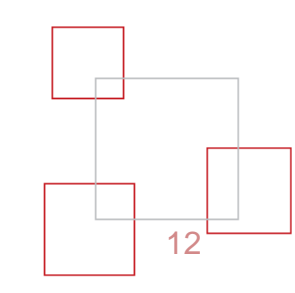

#### Náležitosti e-publikování

- 2011 změna pojetí e-publikování → MKP právoplatný vydavatel, **doplnění náležitostí**
- zachování **tradičních** náležitostí **tištěných** dokumentů:
	- obálka
	- $\blacksquare$  titulka
	- informace o autorských právech licence CC (BY-NC-SA)
	- tiráž
	- ISBN pro každý formát

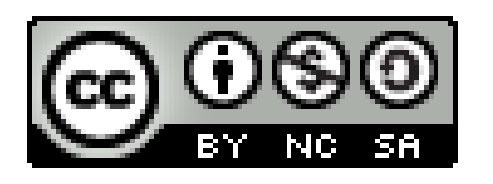

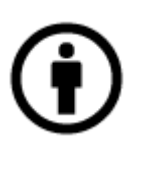

Uveďte autora

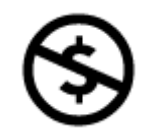

Nevyužívejte dílo komerčně

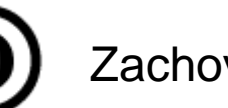

Zachovejte licenci

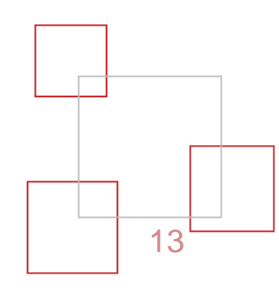

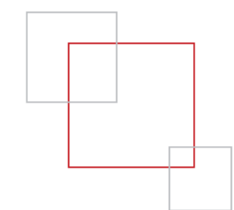

#### Prodej e-knih ve světě

Global e-book revenue from 2009 to 2016\*, by region (in million U.S. dollars)

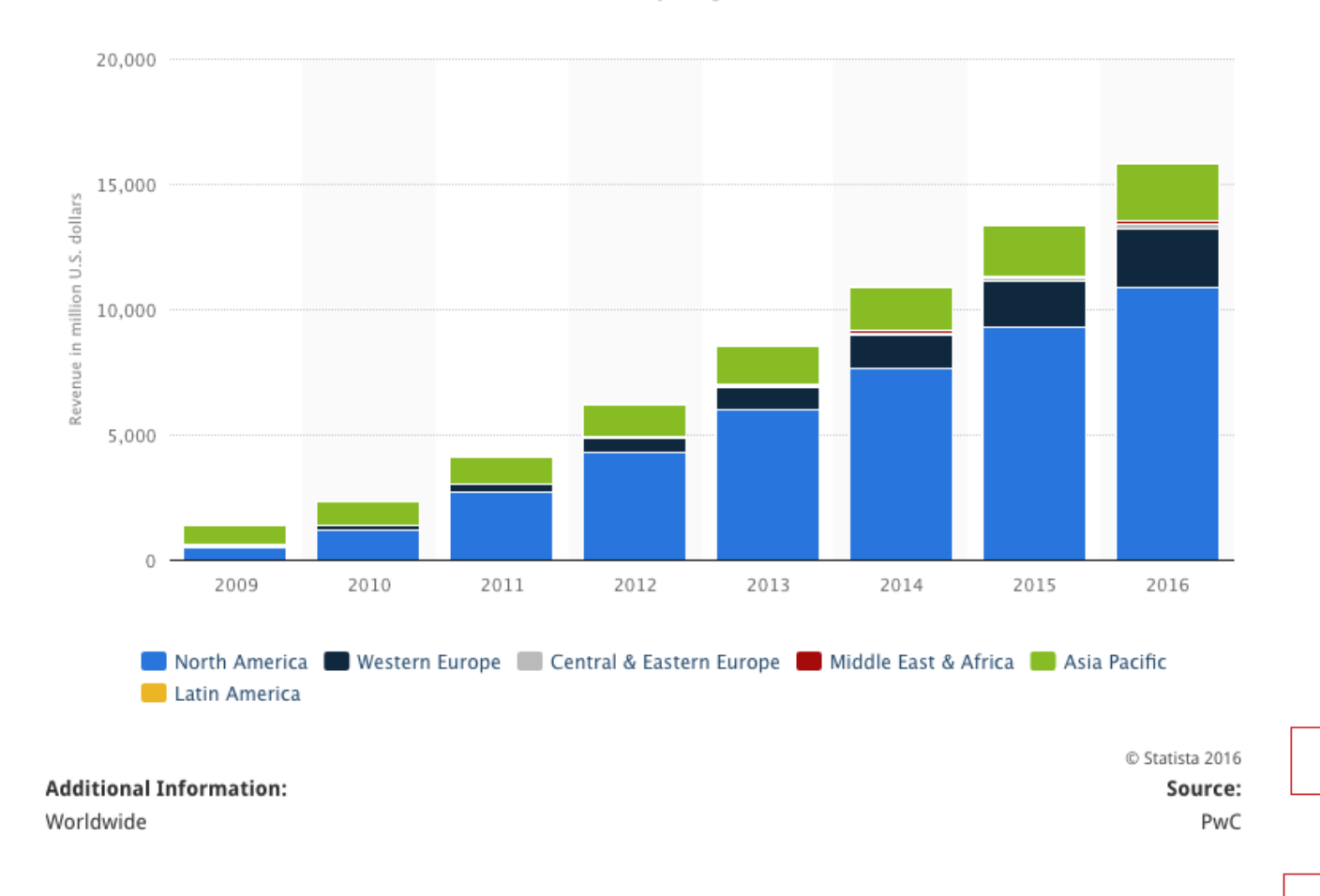

# E-knihy a P-knihy

E-knihy vs. absenční výpůjčky tištěných publikací v roce 2015

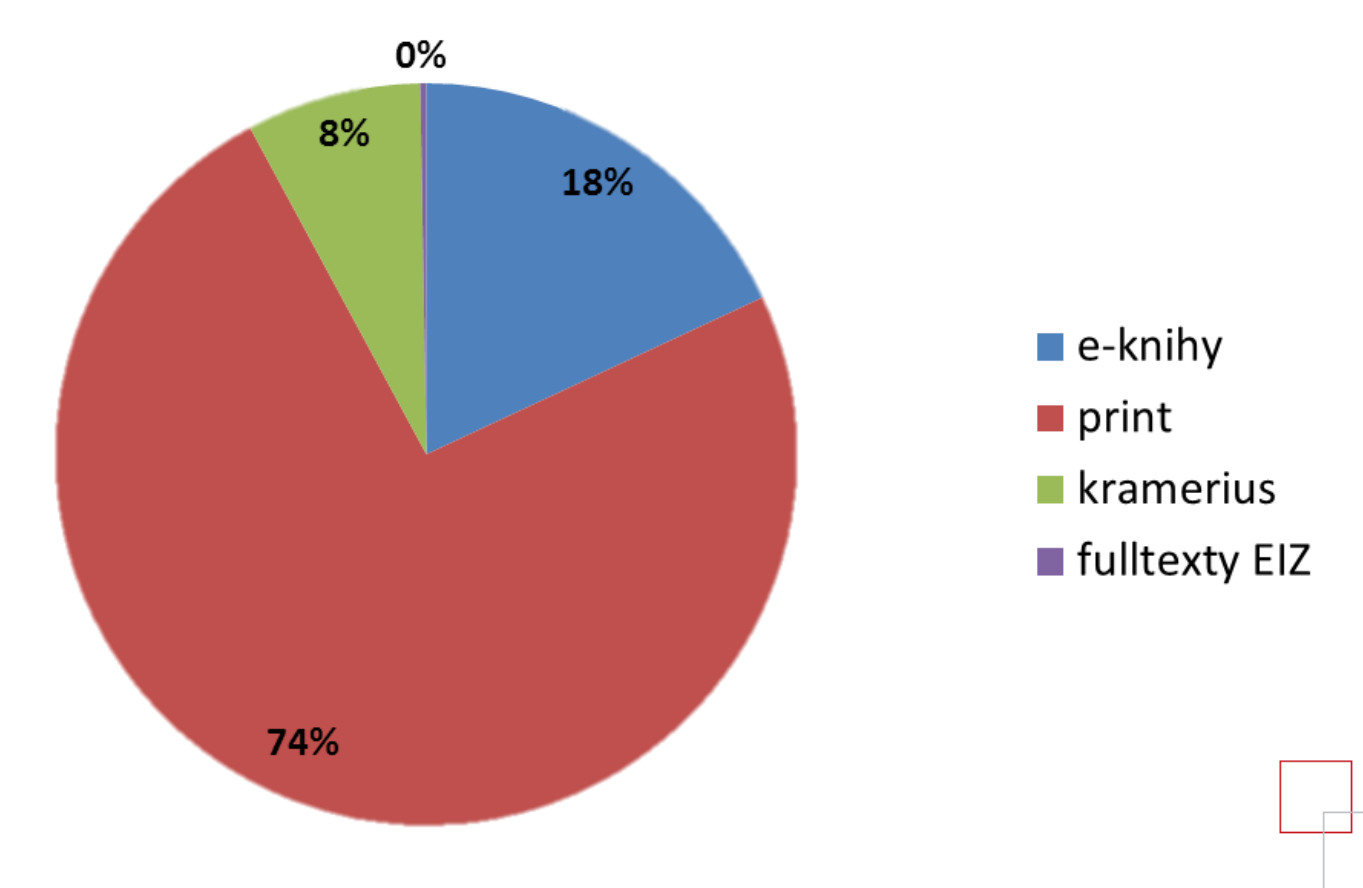

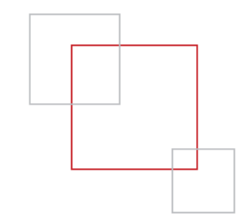

#### E-knihy a ROI

#### 1,78 Kč vs. 41,21 Kč

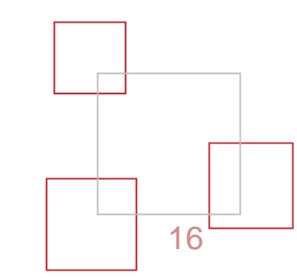

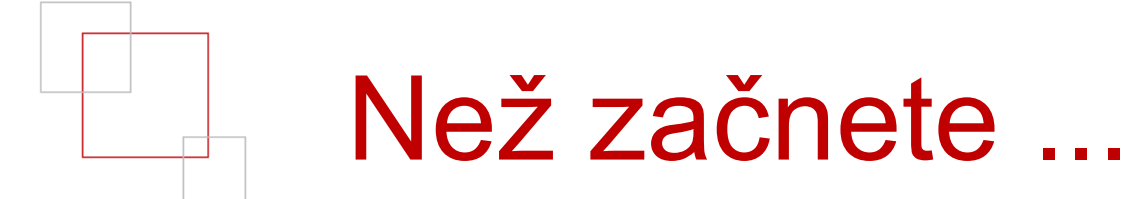

- obstarejte si licenci
- zkontrolujte autorská práva

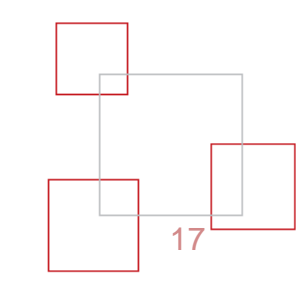

## Co je volné dílo?

- AZ (zákon č. 121/2000 Sb.) volné dílo = 70 + 1 rok po smrti autora (jakéhokoliv) (majetková práva vyprší 1.1. následujícího roku)
- nakladatelská práva (50 let od vydání titulu)
- problémy anonymní a pseudoanonymní díla a osiřelá díla
	- není-li určen autor, nebo i když je, není nalezen ani po provedení důsledného vyhledávání (popsáno v novele zákona č. 228/204 Sb.)
	- osiřelé dílo mohou na základě zákonné licence užívat jen KNIHOVNY, ARCHOVY, MUZEA, GALERIE, ŠKOLY nebo VEŘEJNOPRÁVNÍ MÉDIA, a to tak, že jej NEVÝDĚLEČNĚ A VE VEŘEJNÉM ZÁJMU digitalizují a poté zpřístupní veřejnosti prostřednictvím internetu
	- Unijní on-line databáze osiřelých děl založená a dálkově zpřístupňována Úřadem pro harmonizaci vnitřního trhu

#### Knihovní licence...

- ... se na e-knihy nevztahuje (bez svolení nakladatele není možné e-knihy půjčovat)
- řešením může být publikování pod licencí Creative Commons nebo uzavření licenční smlouvy
	- přímo s autorem / majitelem AP
	- nakladatelská sublicenční smlouva
	- vzory smluv (na požádání)

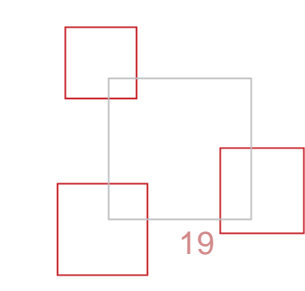

#### Creative Commons

- soubor **veřejných licencí**
- přinášejí nové možnosti v oblasti publikování autorských děl
- autor rozhoduje, za jakých podmínek bude dílo veřejně zpřístupněno
- autor dává právo v mezích poskytnuté licence dílo volně a bezplatně použít
- autor plošně uzavírá se všemi potencionálními uživateli díla smlouvu (poskytuje některá svá práva k dílu a jiná si vyhrazuje)
- práva a povinnosti uživatele k dílu graficky vyjádřeny pomocí jednoduchých **[piktogramů](http://www.creativecommons.cz/zakladni-informace-o-cc/licencni-prvky)**
- "Creative Commons nejsou popřením klasického pojetí autorského práva, jsou jeho nadstavbou a jako takové vycházejí z občanského zákoníku (§ 2358 – 2389 Zákona č. 89/2012 Sb., občanský zákoník)"

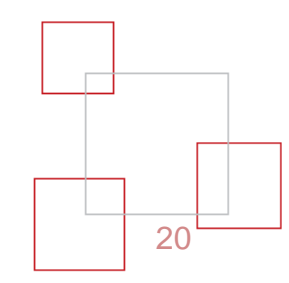

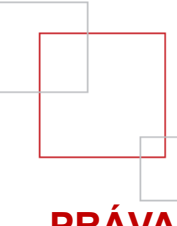

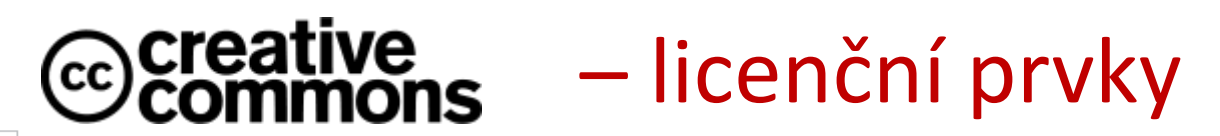

#### **PRÁVA:**

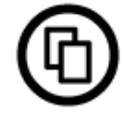

**Právo dílo šířit** (z angl. Share) - společný symbol, dílo je možné v nezměněné podobě šířit (tj. kopírovat, distribuovat a sdělovat veřejnosti)

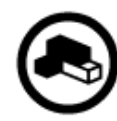

**Právo dílo upravovat** (z angl. Remix) - pozměňování či doplňování díla, umožňuje celé dílo nebo jeho část zpracovat s jiným dílem (např. dramatizace, překlad, úprava digitálních fotek, zhudebnění)

#### **POVINNOSTI:**

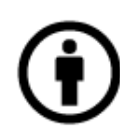

**Uveďte autora** (z angl. Attribution) - nutnost uvést údaje a autorovi a dílu (jak stanovil autor, jinak minimálně jméno nebo pseudonym, název díla a odkaz na původní licenci Creative Commons), při šíření upraveného díla uvést způsob jakým jste dílo upravili

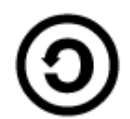

**Zachovejte licenci** (z angl. Share Alike) - při jakkoliv úpravě povinnost výsledek vystavit pod stejnou nebo slučitelnou licenci

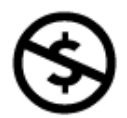

**Neužívejte dílo komerčně** (z angl. Noncommercial) - pouze pro nekomerční účely (při šíření díla nesmí plynout žádný finanční zisk)

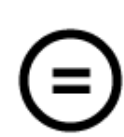

**Nezasahujte do díla** (z angl. No Derivatives) - zakazuje jakkoliv dílo upravovat (tzn. pozměňovat či doplňovat, nebo ho jako celé či jeho část zpracovat s dílem jiným)

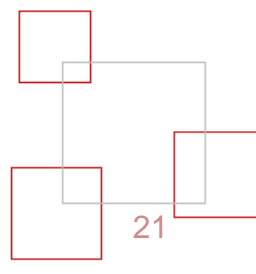

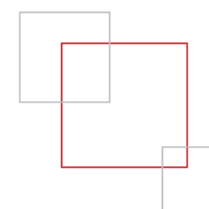

#### Typy CC licencí

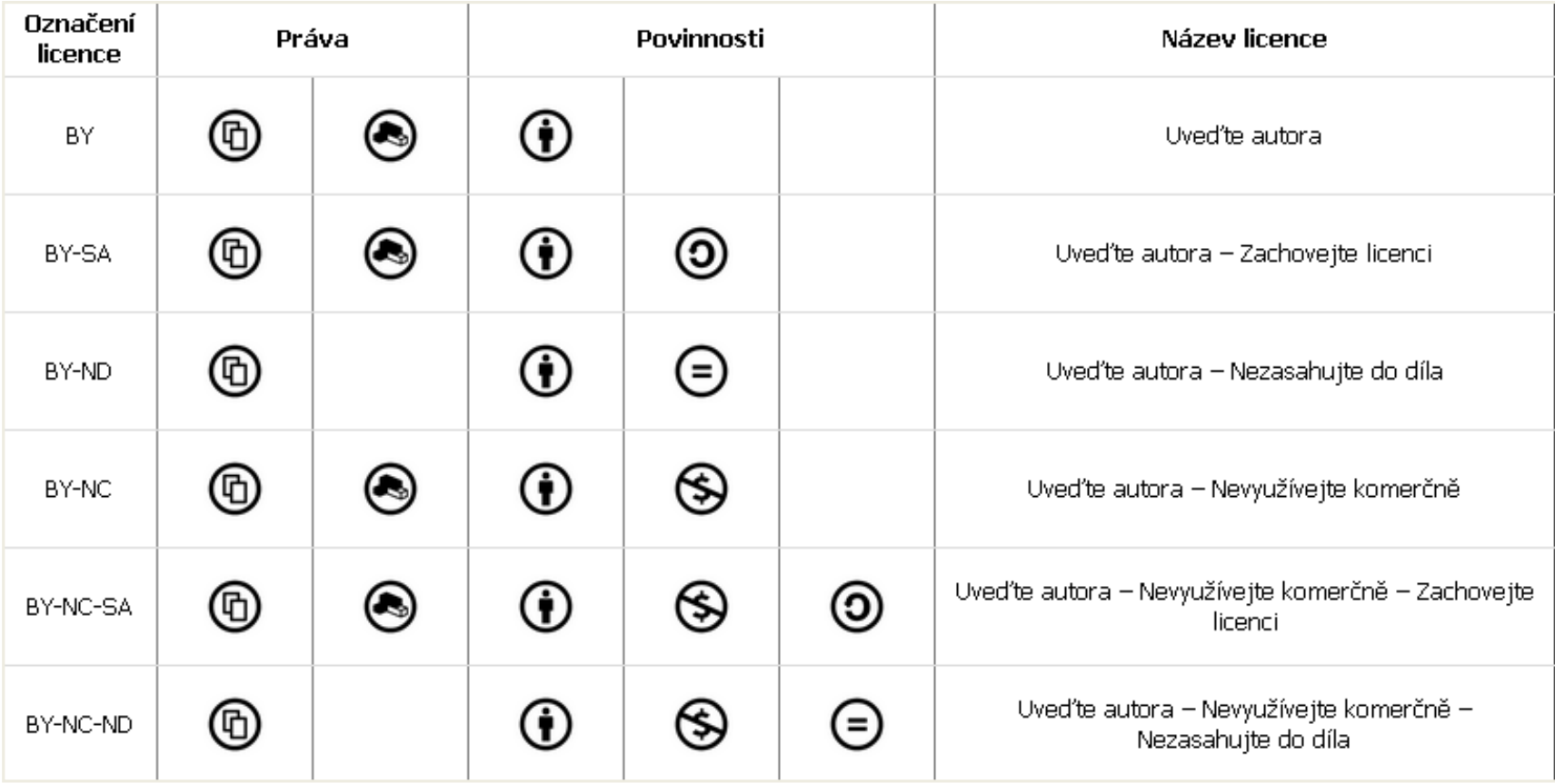

## $\overline{a}$

## Formáty e-knih

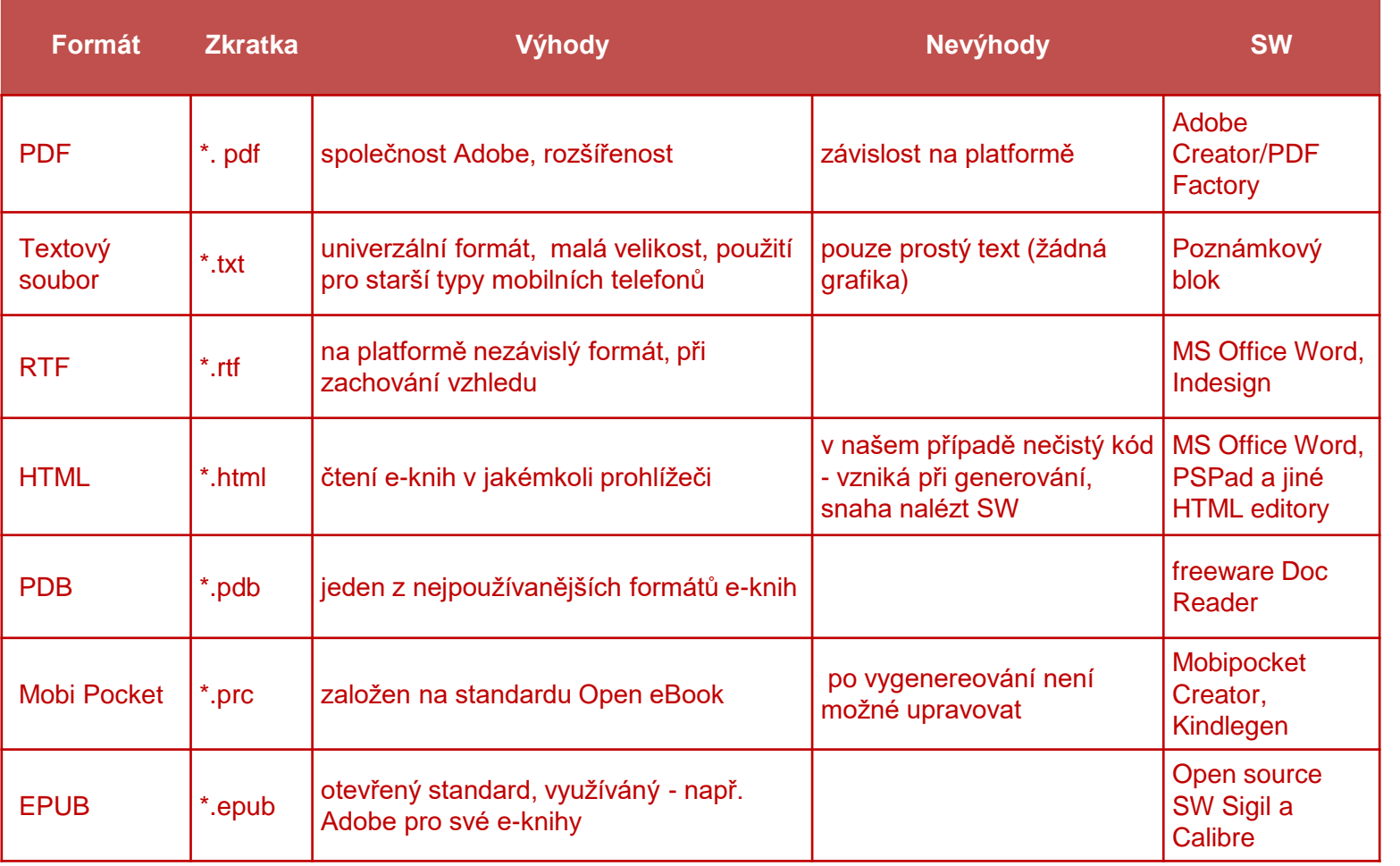

23

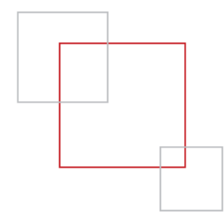

## Formáty e-knih

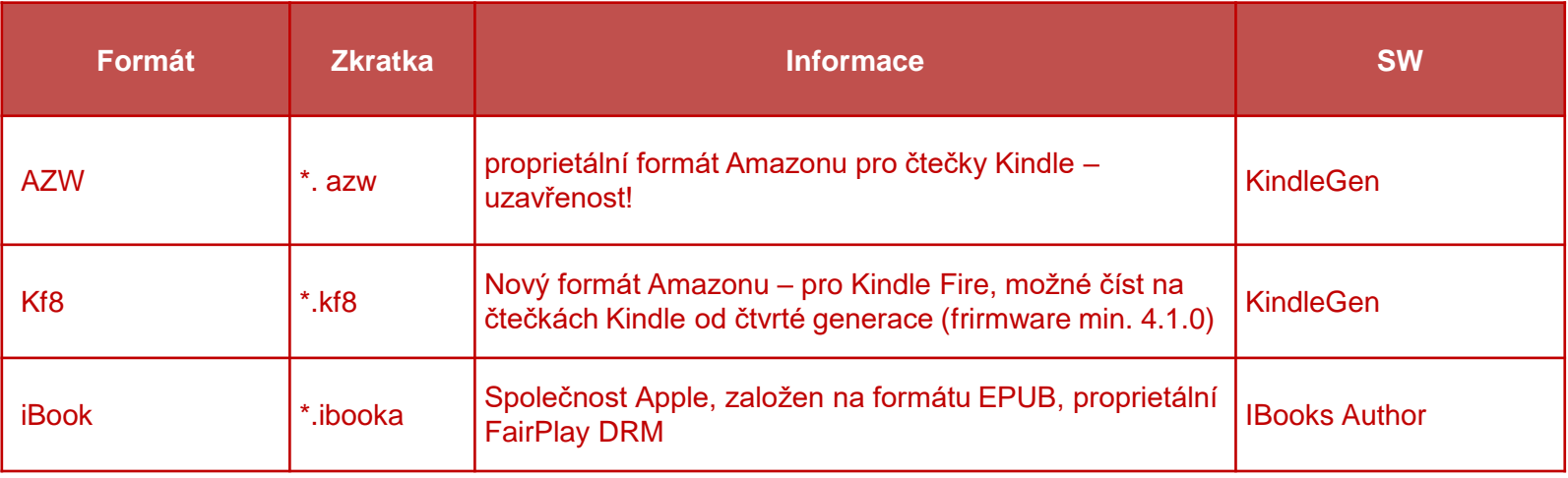

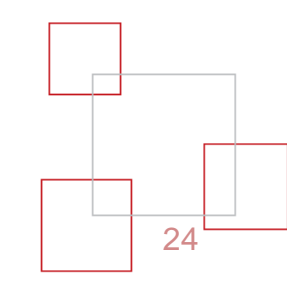

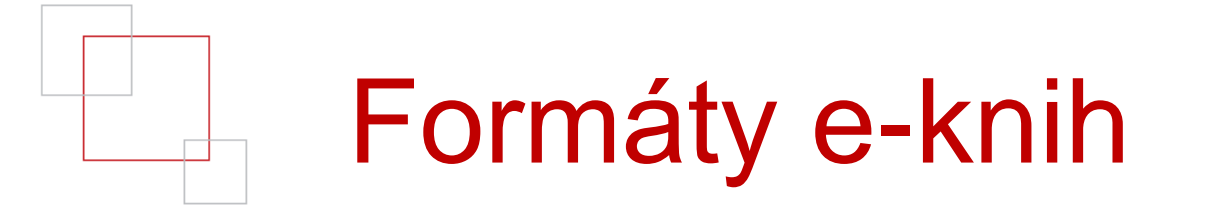

Podíl formátů v r. 2015

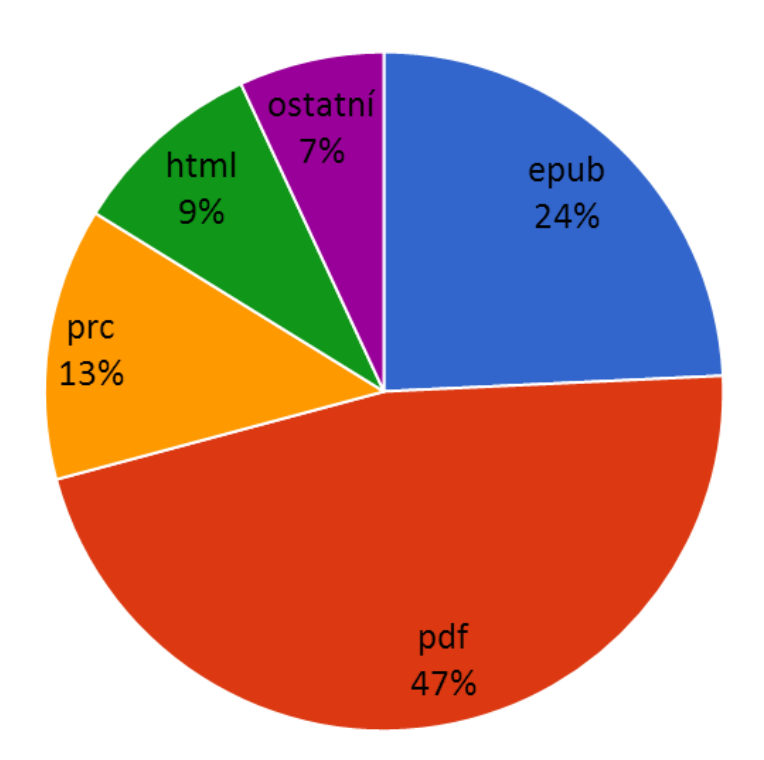

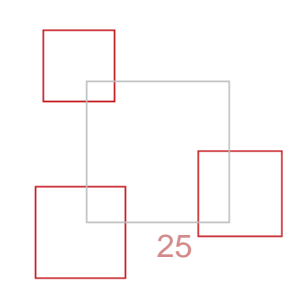

### Formáty e-knih v MKP

- **vybrány 4 formáty** pokrývajících možnosti zobrazovacích zařízení
	- **PDF** všeobecně rozšířený a využívaný širokou veřejností
	- **HTML** zobrazení e-knihy na webu, jak vypadá a co konkrétně obsahuje, mobilní verze
	- **EPUB**
	- **PRC/MOBI**

e-čtečky – podpora buď EPUB nebo PRC

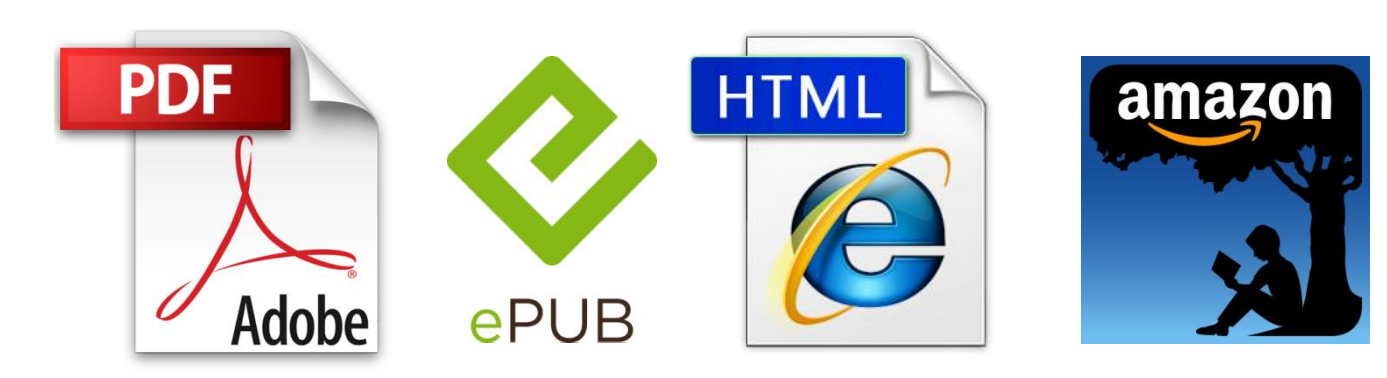

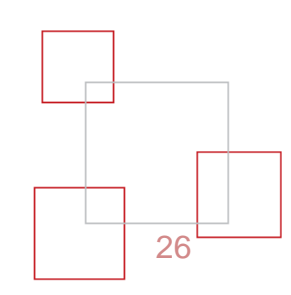

#### Zabezpečení e-knih

- má smysl?
- bez zabezpečení
- sociální DRM (DRM = Digital Rights Management)
	- elektronický vodoznak
	- vystopování prvního "majitele" e-knihy
- Adobe DRM
- Amazon- vlastní DRM

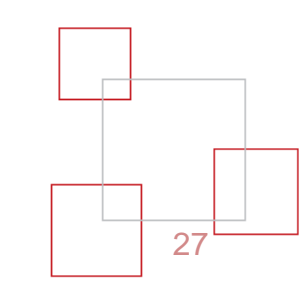

#### E-čtečky – HW

- pouze čtečka multifunkční zařízení (internet, obrázky, mp3,hry)
- technologie elektronického inkoustu pasivní displej(tekuté krystaly)
	- výhoda: šetrné ke zdraví, nevyzařuje záření
	- nevýhoda: zatím pouze černobílé
- dotykové/nedotykové
- parametry:
	- velikost displeje (5-9 palců)
	- rozlišení displeje čím větší, tím je text vykreslenější
	- černobílý (4-16 odstínů šedi)
	- rychlost otočení stránky, výdrž baterie
	- formáty: textové, grafické, hudební
- příklady: Kindle Touch, Kindle KeyBoard, PocketBook, Nook, Jinke Hanlin, Bookeen apod.

## E-čtečky – SW

- multifunkční zařízení (tablety, mobilní telefony atd.)
- záleží na zobrazovacích možnostech zařízení
	- výhody:
		- větší možnosti zobrazování
		- barvy
		- Interakce
		- více zařízení v jednom
	- nevýhody:
		- vyzařuje záření
		- nešvary čtení z obrazovky
	- př. SW: iBooks, Stanza (Apple), eReader, FBReader, apod.

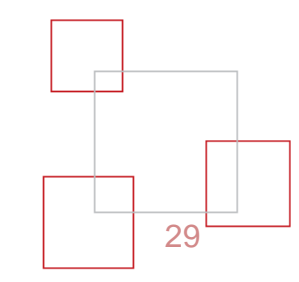

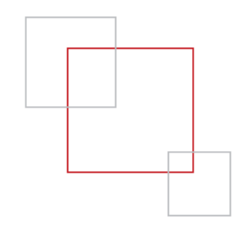

#### Vytvoření e-knihy

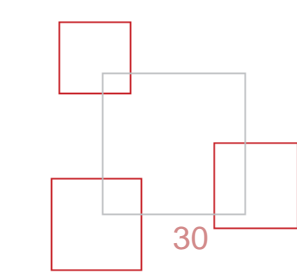

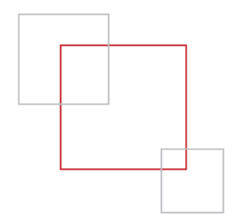

#### Podklady

- skeny a texty:
	- Úschovna:
		- <http://tinyurl.com/dilna2016>
	- Google Disk:
		- <http://tinyurl.com/dilna2016Google>
- kdykoli se ptejte a nebojte se požádat o pomoc

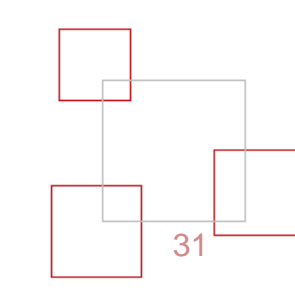

## Postup vytvoření e-knihy

- základ = textové podklady
	- digitalizovaný dokument
		- skenování parametry (vysoký kontrast dobré vyčtení OCR)
		- OCR = optické rozpoznání textu
			- SW ABBY Finereader, online nástroje, Tesseract
	- elektronický text
- připravený text
	- kolace (porovnání textů, zdroj vyčtený text pomocí OCR)
	- korektury
	- redakce
- SW = textový editor ideálně Microsoft Word, Indesign apod. (styly)

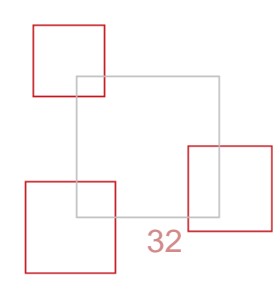

#### Postup vytvoření e-knihy

- SW na převod do formátů:
	- Epub Calibre, Sigil
	- Mobi/Prc MobiPocket Creator, Calibre, Kindlegen
	- PDF MS Word, Indesign, Adobe Acrobat Pro

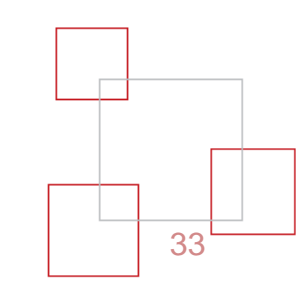

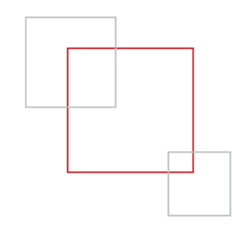

#### Praktická část

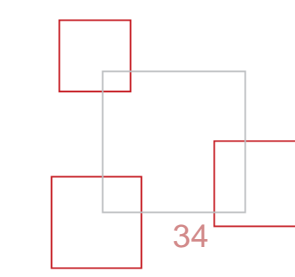

## Příprava v MS Word

- šablony
	- pro nastavení stylů a vzhledu stránky
- makra
	- zautomatizovaná úprava textu a jeho kontrola
- styly
	- aplikace stylů a jejich úprava
- dodržování základních typografických pravidel
- metadata
- $\blacksquare$ uložit jako  $\blacksquare$ ...  $\blacksquare$

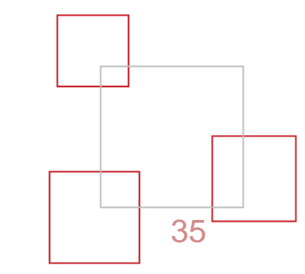

#### MS Word – makra I.

- sada maker pro úpravu (nejen) digitalizovaných textů
- pás Vývojář  $\rightarrow$ Doplňky  $\rightarrow$  Globální šablony a doplňky  $\rightarrow$ Přidat → vybereme *jmeno.dot*
- "Hledání / Seskupený objekt"
- "**Styly / Odstranění textových polí**" převede text z textových polí do dokumentu
- "**Úprava knížky / Spojení stránek a řádků**" spojí dokument a odstraní rozdělovníky slov
- "**Úprava knížky / Základní úprava textu**"
- "**Úprava knížky / Nahrazení slov dle slovníku CZ**"

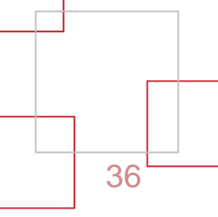

#### MS Word – makra II.

- "**Úprava knížky / Nahrazení tabulátorů**" odstraní tabulátory a nahradí je znakem, který byl použit jako vodící znak (mezera)
- "**Styly / Odstranění stylů**"
- "**Úprava knížky / Odstranění mezer**"
- "**Úprava knížky / Spojení odstavců**"
- "**Úprava knížky / Odstranění konců stránek a oddílů**"
- všechny "**Kontroly**" (i po skončení práce s textem)

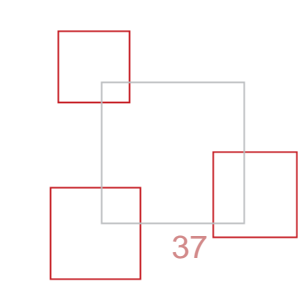

#### Konverze – EPUB I.

• Calibre

o kontrola metadat  $\circ$  název, autor oidentifikátor – ISBN ovydáno, vydavatel, jazyk o konverze do formátu epub ometadata ovzhled a chování (lze nastavit v předvolbách) onastavení stránky (lze nastavit v předvolbách)  $\circ$  obsah (lze nastavit v předvolbách) ovýstup EPUB (lze nastavit v předvolbách)

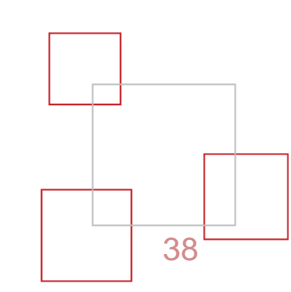

#### Konverze – EPUB II.

**Calibre** 

o nastavení konverze:

ovzhled a nastavení

o základní velikost písma = 11 bodů

 $\circ$  kódování vstupních znaků = UTF-8

 $\circ$  Font Family = Times New Roman

 $\circ$  nastavení stránky (default)

 $\circ$  obsah

 $\circ$  počet odkazů = 999

 $\circ$  prahová úroveň kapitol = 10

 $\circ$  zaškrtnuto "Allow duplicate links when creating Table of Contents"

ovýstup EPUB (nevytvářet obálku)

#### Konverze – EPUB III.

- **Sigil** 
	- validace
	- šablony styly (CSS)
	- udržovat štíhlou linii (rozdělení)
	- náležitosti (obálka, metadata, obsah)
	- kontrola

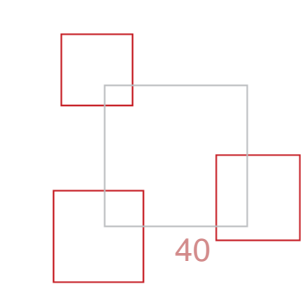

#### Konverze – MOBI/PRC I.

#### **Calibre**

o kontrola metadat

onázev, autor

oidentifikátor – ISBN

ovydáno, vydavatel, jazyk

o konverze do formátu prc/mobi

 $\circ$  metadata

ovzhled a chování (lze nastavit v předvolbách)

onastavení stránky (lze nastavit v předvolbách)

 $\circ$  obsah (lze nastavit v předvolbách)

• Kindlegen

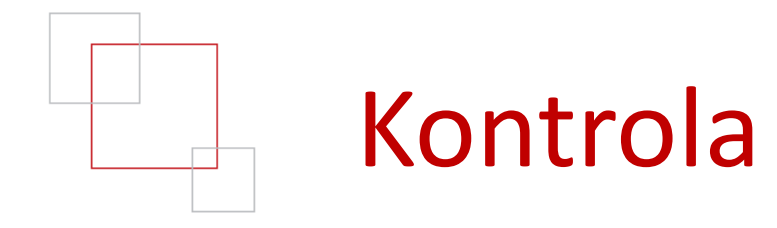

- SW čtečky
	- o Google Books
	- o Readium
	- o ADE
	- o ... ty, které používáte vy, nebo uživatelé
- HW čtečky

o ty, které používáte vy, nebo uživatelé

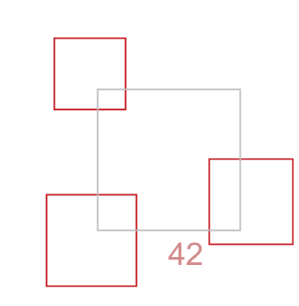

## Po skončení kurzu

- Pošlete prosím vaše vytvořené soubory ve formátu rtf a epub na adresu [katerina.vojirova@mlp.cz](mailto:katerina.vojirova@mlp.cz)
- z vytvořených podkladů seskládáme eknihu, která bude vydaná v MKP
- pošleme vám odkaz, abyste si ji mohli stáhnout

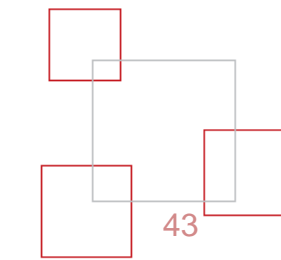

# Městská knihovna v Praze

#### **[E-KNIHOVNA.CZ](http://e-knihovna.cz/)**

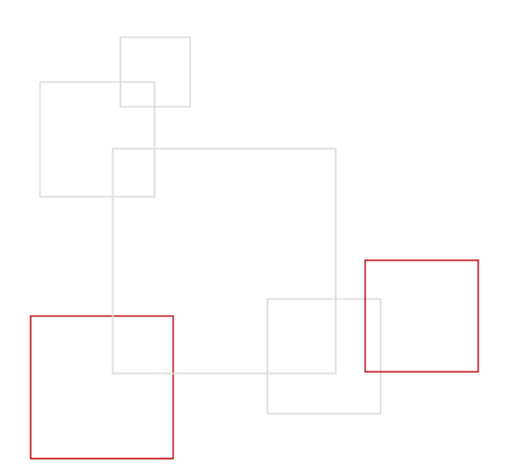

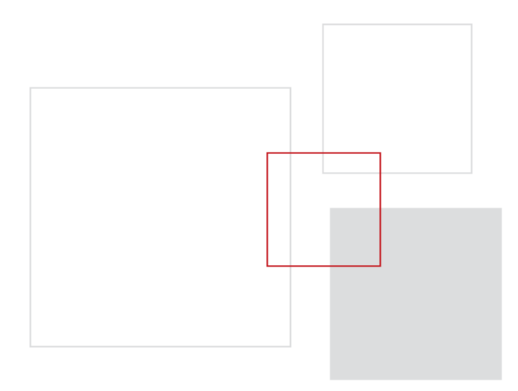

#### Zdroje

- makra na převod digitalizovaného textu: <http://santiago.wz.cz/>
- odkazy na stažení SW:
	- <https://calibre-ebook.com/download>
	- <https://github.com/Sigil-Ebook/Sigil/releases/>
	- [http://www.mobipocket.com/en/downloadsoft/productdetailsreader.a](http://www.mobipocket.com/en/downloadsoft/productdetailsreader.asp) sp
	- <https://www.amazon.com/gp/feature.html?docId=1000765211>
- PISTORIUS, Vladimír a KOČIČKA, Pavel. Jak se dělá e-kniha: příprava elektronických publikací ve formátech EPUB a MOBI. Příbram: Pistorius & Olšanská, 2015. 270 s.ISBN 978-80-87855- 15-7.
- Typografická pravidla v kostce
	- http://blog.benes[michl.cz/data/blog/typographic\\_cheatsheet\\_1\\_1.pdf](http://blog.benes-michl.cz/data/blog/typographic_cheatsheet_1_1.pdf)

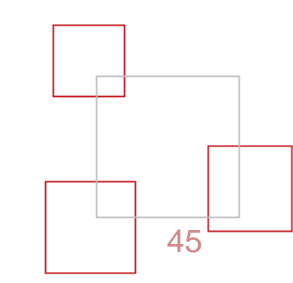